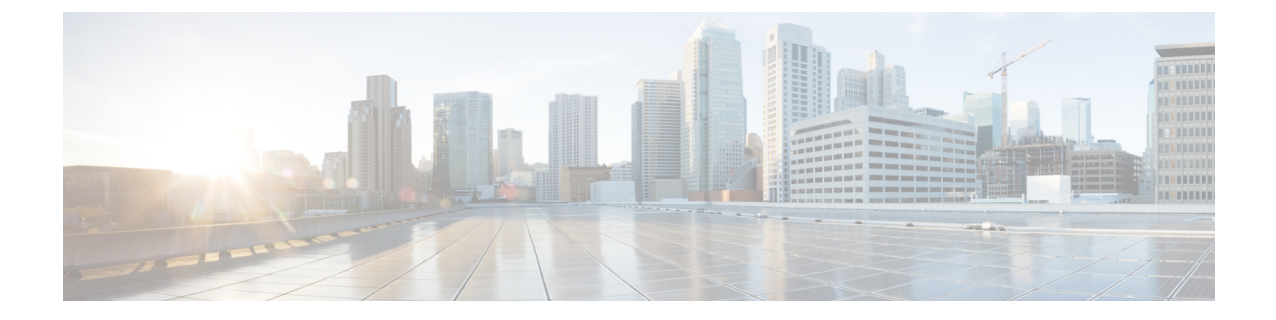

# **BGPEVPNVXLAN**ファブリック内での**DHCP** リレーの設定

- BGP EVPN VXLAN ファブリック内の DHCP リレーの制約事項 (1 ページ)
- BGP EVPN VXLAN ファブリック内の DHCP リレーについて (1 ページ)
- BGP EVPN VXLAN ファブリック内での DHCP リレーの設定方法 (3 ページ)
- BGP EVPN VXLAN ファブリック内での DHCP リレーの設定例 (9 ページ)
- BGP EVPN VXLAN ファブリック内 DHCP リレーのその他の参考資料 (29 ページ)

## **BGP EVPNVXLAN**ファブリック内の**DHCP**リレーの制約事 項

DHCPv6 プレフィックス委任はサポートされていません。

## **BGP EVPNVXLAN**ファブリック内の**DHCP**リレーについて

ネットワークはDHCPリレーを使用して、ホストデバイスとDHCPサーバー間でDHCPパケッ トを転送します。BGP EVPN VXLAN ファブリックでは VTEP をリレーエージェントとして設 定することで、DCHP リレーサービスをマルチテナント VXLAN 環境で提供できます。

ネットワークがDHCPリレーを使用する場合、DHCPメッセージは同じスイッチ内を双方向に 進みます。DHCP リレーは一般に、範囲の選択と DHCP 応答メッセージにゲートウェイ IP ア ドレス(GiAddr)を使用します。分散型 IP エニーキャストゲートウェイが有効になっている BGP EVPN VXLAN ファブリックでは DHCP メッセージはそれぞれの GiAddr をホストする任 意のスイッチに戻ることができます。

EVPN VXLAN ネットワークに DHCP リレーを展開するにはネットワーク内のスイッチごとに 異なる方法での範囲の選択と一意の IP アドレスが必要です。スイッチの固有のループバック インターフェイスは正しいスイッチに応答するためにスイッチが使用するGiAddrになります。 DHCP オプション 82 は DHCP オプション VPN とも呼ばれ、レイヤ 2 VNI に基づくスコープ選 択に使用されます。

マルチテナント EVPN 環境では DHCP リレーはオプション 82 の次のサブオプションを使用し ます。

#### • サブオプション **151(0x97)**:仮想サブネットの選択:

仮想サブネットの選択のサブオプションを使用して、VRF 関連情報を MPLS VPN および VXLAN EVPN マルチテナント環境での DHCP サーバーに伝達します。

RFC [6607](https://tools.ietf.org/html/rfc6607) はこのサブオプションを定義しています。

#### • サブオプション **11(0xb)**:サーバー **ID**に のオーバーライド

サーバー識別子またはサーバー ID のオーバーライドのサブオプションを使用すると、 DHCP リレーエージェントがサーバー ID オプションの新しい値を指定できます。DHCP サーバーはこの新しい値を応答パケットに挿入します。このサブオプションを使用する と、DHCP リレーエージェントが実際の DHCP サーバーとして機能できます。DHCP リ レーエージェントは DHCP サーバーではなく、すべての更新要求の受信を開始します。 サーバーIDオーバーライドサブオプションには着信インターフェイスのIPアドレスが含 まれます。DHCP クライアントは着信インターフェイスの IP アドレスを使用して DHCP リレーエージェントにアクセスします。DHCPクライアントはこの情報を使用して、すべ ての更新およびリリースの要求パケットをDHCPリレーエージェントに送信します。DHCP リレーエージェントは適切なすべてのサブオプションを追加し、更新およびリリースの要 求パケットを元の DHCP サーバーに転送します。

この機能におけるシスコ独自の実装は、サブオプション 152 (0x98) です。サブオプショ ンを実装し、機能を管理するにはDHCPリレーエージェントとして機能するVTEPで、グ ローバル コンフィギュレーション モードで **ip dhcp relay sub-option type cisco** コマンドを 実行します。

RFC [5107](https://tools.ietf.org/html/rfc5107) ではこのサブオプションが定義されています。

#### • サブオプション **5(0x5)**:リンクの選択:

リンクの選択のサブオプションではDHCPクライアントが存在するサブネットまたはリン クを GiAddr から分離するメカニズムを提供します。DHCP サーバーはこのメカニズムを 使用して、DHCP リレーエージェントと通信します。DHCPリレーエージェントはサブオ プションを正しいサブスクライバサブネットに設定します。次に、DHCPサーバーはこの 値を使用して、GiAddr とは異なる IP アドレスを割り当てます。DHCP リレーエージェン トは GiAddr をそれ自体の IP アドレスを設定し、ネットワークを介して DHCP メッセージ を転送できるようにします。

この機能におけるシスコ独自の実装は、サブオプション 150 (0x96)です。この機能を管 理するにはDHCPリレーエージェントとして機能するVTEPで、グローバルコンフィギュ レーション モードで **ip dhcp relay sub-option type cisco** コマンドを実行します。

RFC [3527](https://tools.ietf.org/html/rfc3527) には このサブオプションの定義が記載されています。

### **VTEP** の **DHCP** リレー

DHCP リレーは通常、DHCP クライアント側のデフォルトゲートウェイで設定されます。IPア ドレッシングを自動化するさまざまな方法で、VTEPをDHCPリレーエージェントとして設定で きます。設定は DHCP サーバーが同じネットワークに存在するか、同じ VRF に存在するか、 またはDHCPクライアントとは異なるVRFに存在するかによって異なります。DHCPサーバー と DHCP クライアントが異なる VRF にある場合、トラフィックはテナントまたは VRF 境界を 越えて転送されます。

次に、BGP EVPN VXLAN ファブリック内の一般的な DHCP リレーの展開入シナリオを示しま す。

**1.** DHCP サーバーがレイヤ 3 デフォルト VRF 内にあり、DHCP クライアントがテナント VRF 内にある。

設定例については、例:DHCP サーバーがレイヤ 3 デフォルト VRF 内にあり、DHCP クラ イアントがテナント VRF 内にある (10 ページ)を参照してください。

**2.** DHCP サーバーと DHCP クライアントが同じテナント VRF 内にある。

設定例については、例:DHCP サーバーと DHCP クライアントが同じテナント VRF 内に ある (15 ページ)を参照してください。

**3.** DHCP サーバーと DHCP クライアントが異なるテナント VRF 内にある。

設定例については、例:DHCP サーバーと DHCP クライアントが異なるテナント VRF 内 にある (18ページ) を参照してください。

**4.** DHCP サーバーがデフォルトではない非 VXLAN VRF 内にあり、DHCP クライアントがテ ナント VRF 内にある。

設定例については、例: DHCPサーバーが非デフォルト、非VXLANVRF内にあり、DHCP クライアントがテナント VRF 内にある (23 ページ)を参照してください。

# **BGP EVPNVXLAN**ファブリック内での**DHCP**リレーの設定

方法

DHCP リレーとの BGP EVPN VXLAN インターワーキングを設定する前に、EVPN VXLAN レ イヤ 2 およびレイヤ 3 のオーバーレイネットワークを設定する必要があります。詳しくは、 EVPN VXLAN Integrated Routing and Bridging [の設定方法](b_175_bgp_evpn_vxlan_9300_cg_chapter4.pdf#nameddest=unique_70)を参照してください。

次の一連の手順を実行して、DHCPリレーとのBGP EVPN VLANインターワーキングを設定し ます。

### **VTEP** での **DHCP** リレーの設定

VTEP で DHCP リレーを設定するには、次の手順を実行します。

I

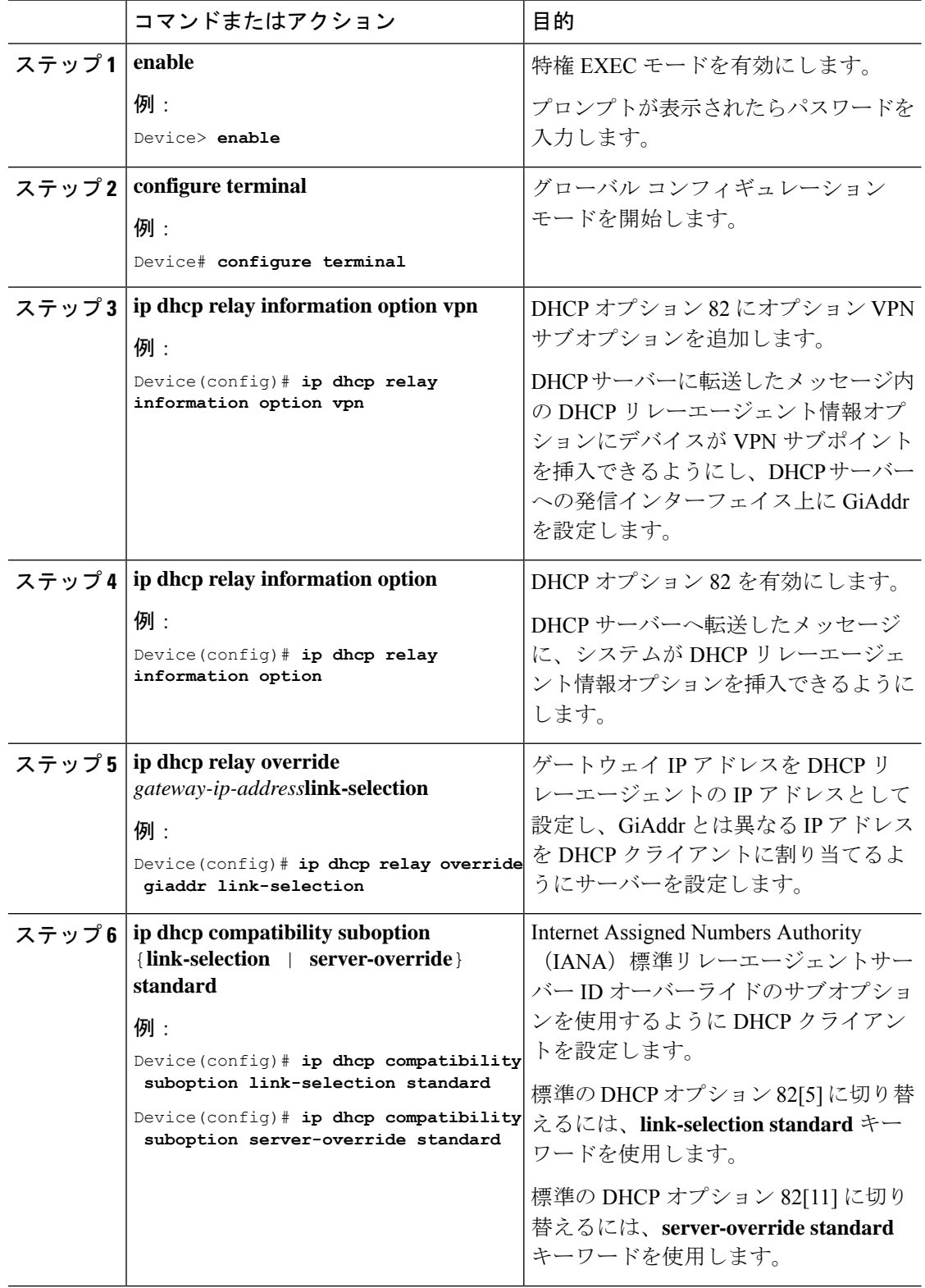

#### 手順

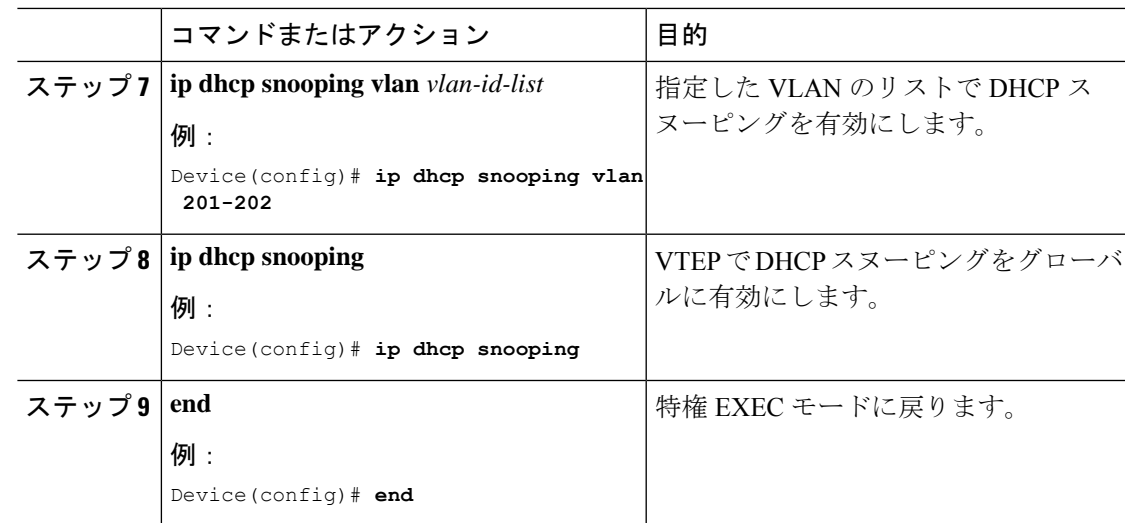

### **VTEP** のアクセス **SVI** での **DHCP** リレーの設定

EVPN VXLAN ネットワークで設定されているレイヤ 2 VNI に関連付けられている各 VLAN の すべてのVTEPで、次の手順を実行します。

VTEP のアクセス SVI で DHCP リレーを設定するには、次の手順を実行します。

#### 手順

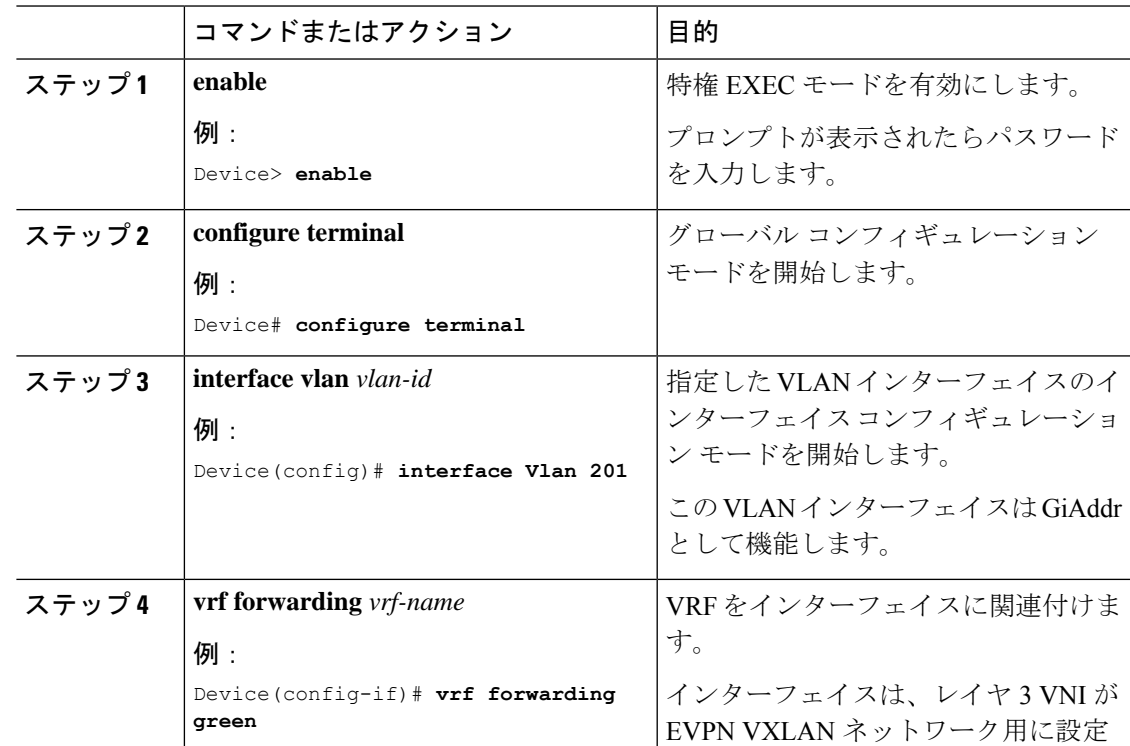

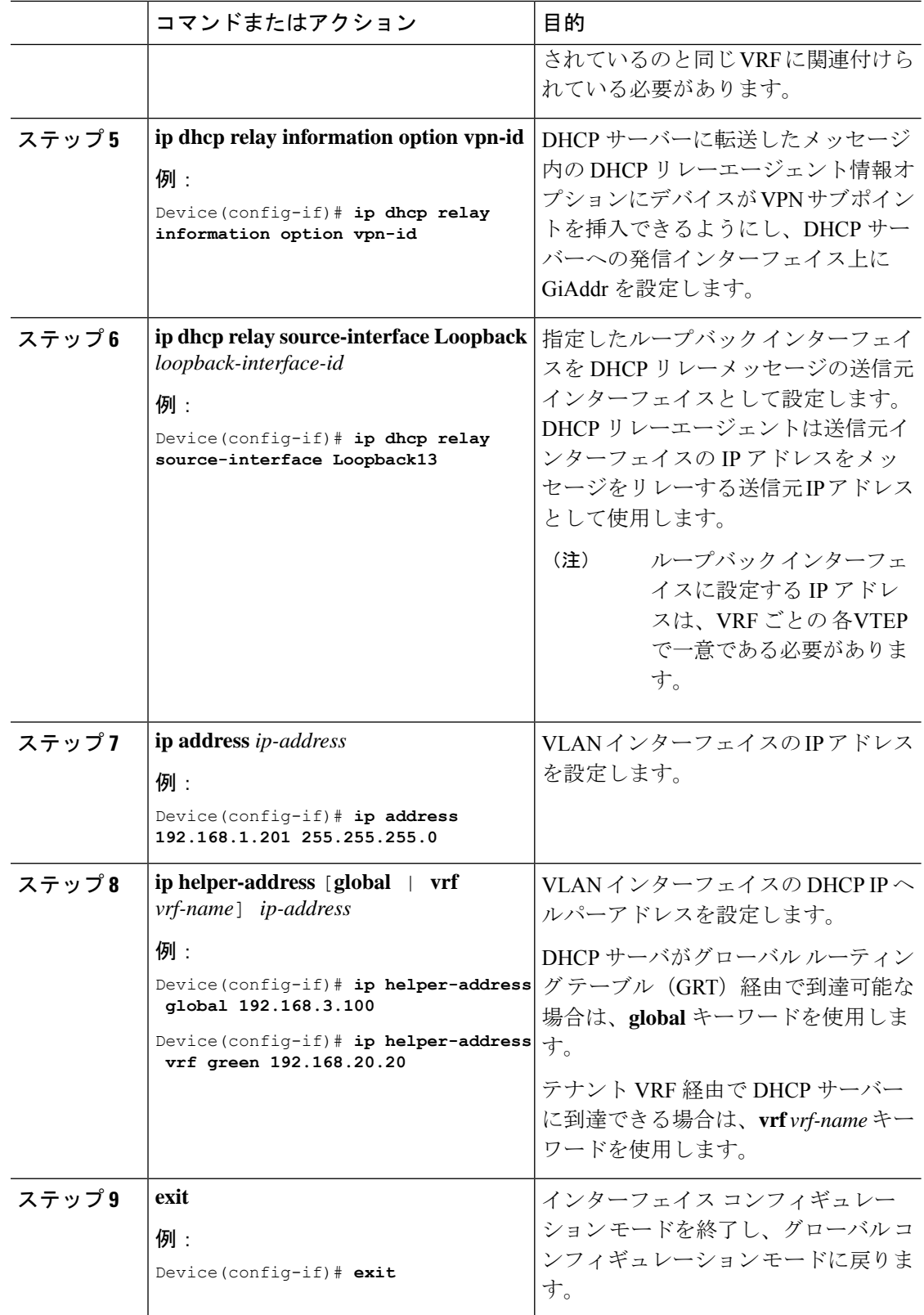

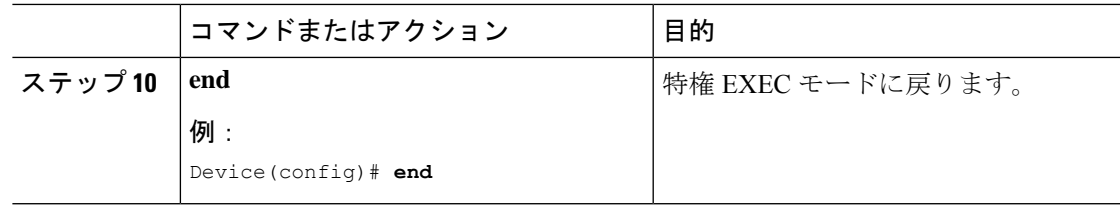

## **DHCP**サーバー到達可能性を実現するためのボーダー**VTEP**でのレイヤ **3** またはルーテッドインターフェイスの設定

DHCP サーバーの到達可能性は、物理レイヤ 3 インターフェイス(またはサブインターフェイ ス)、dot1Q インターフェイス、SVI、またはレイヤ 3 ポートチャネル インターフェイス(ま たはサブインターフェイス)によって実現できます。

# $\bigotimes$

(注) 各 VRF にプレーン IP アドレス転送を導入する場合、このタスクはオプションです。

外部接続のためにボーダー VTEP でレイヤ 3 またはルーテッドインターフェイスを設定するに は、次の手順を実行します。

#### 手順

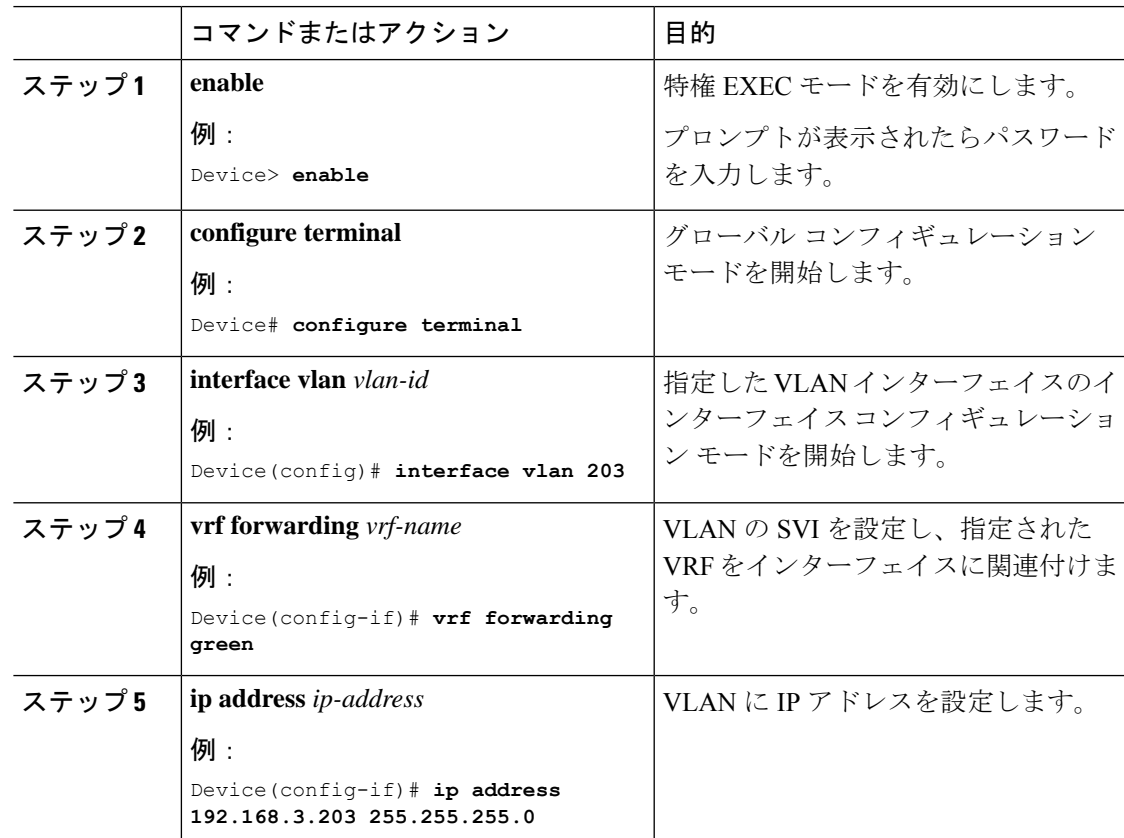

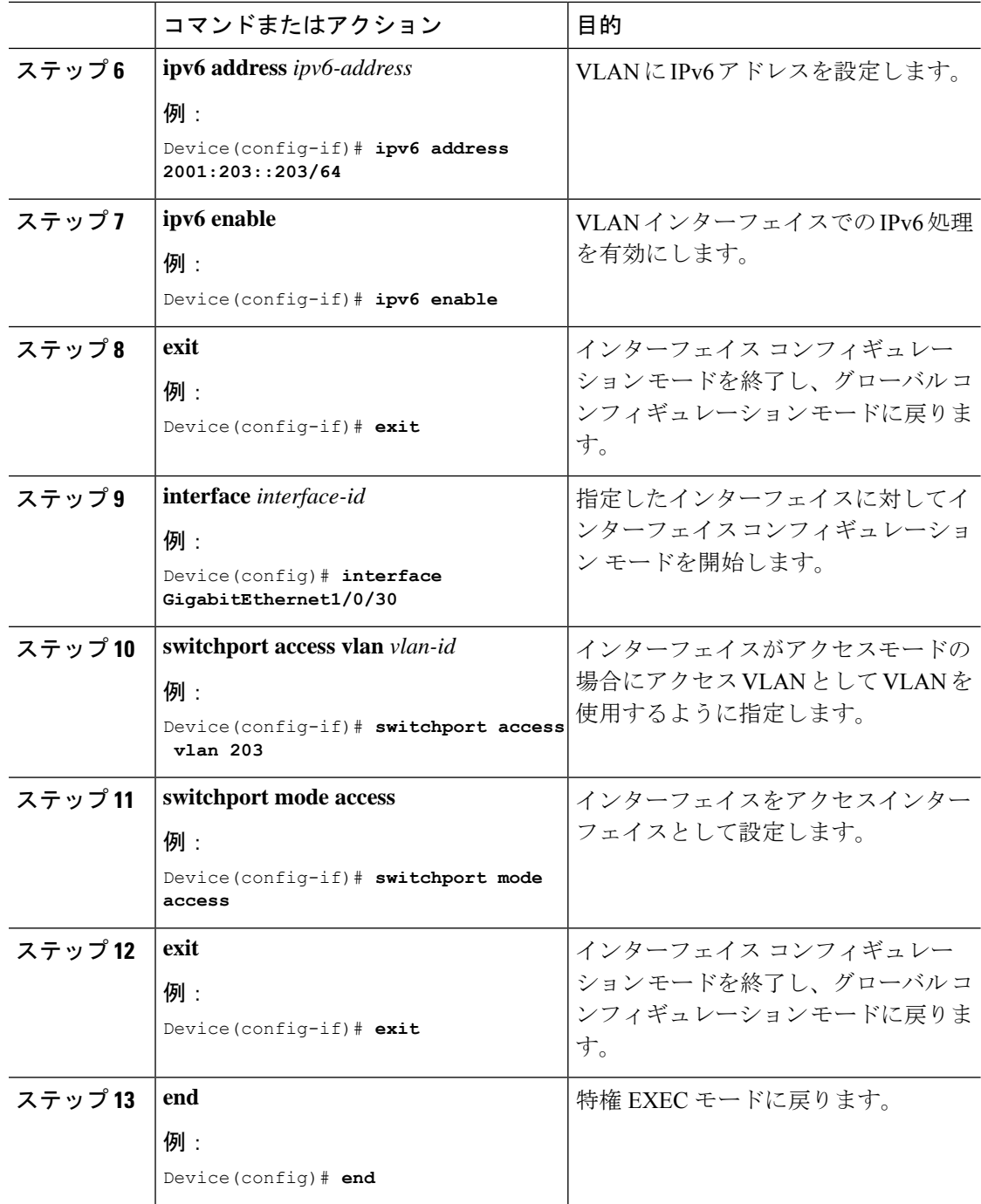

## **BGP EVPNVXLAN**ファブリック内での**DHCP**リレーの設定 例

このセクションでは、図 1 : BGP EVPN VXLAN ファブリック内での DHCP リレーの展開 (10 ページ) のトポロジを使用した次のシナリオにおける BGP EVPN VXLAN ファブリックでの DHCP リレーの設定例を示します。

- 例:DHCP サーバーがレイヤ 3 デフォルト VRF 内にあり、DHCP クライアントがテナン ト VRF 内にある
- 例:DHCP サーバーと DHCP クライアントが同じテナント VRF 内にある
- 例:DHCP サーバーと DHCP クライアントが異なるテナント VRF 内にある
- 例:DHCP サーバーが非デフォルト、非 VXLAN VRF 内にあり、DHCP クライアントがテ ナント VRF 内にある

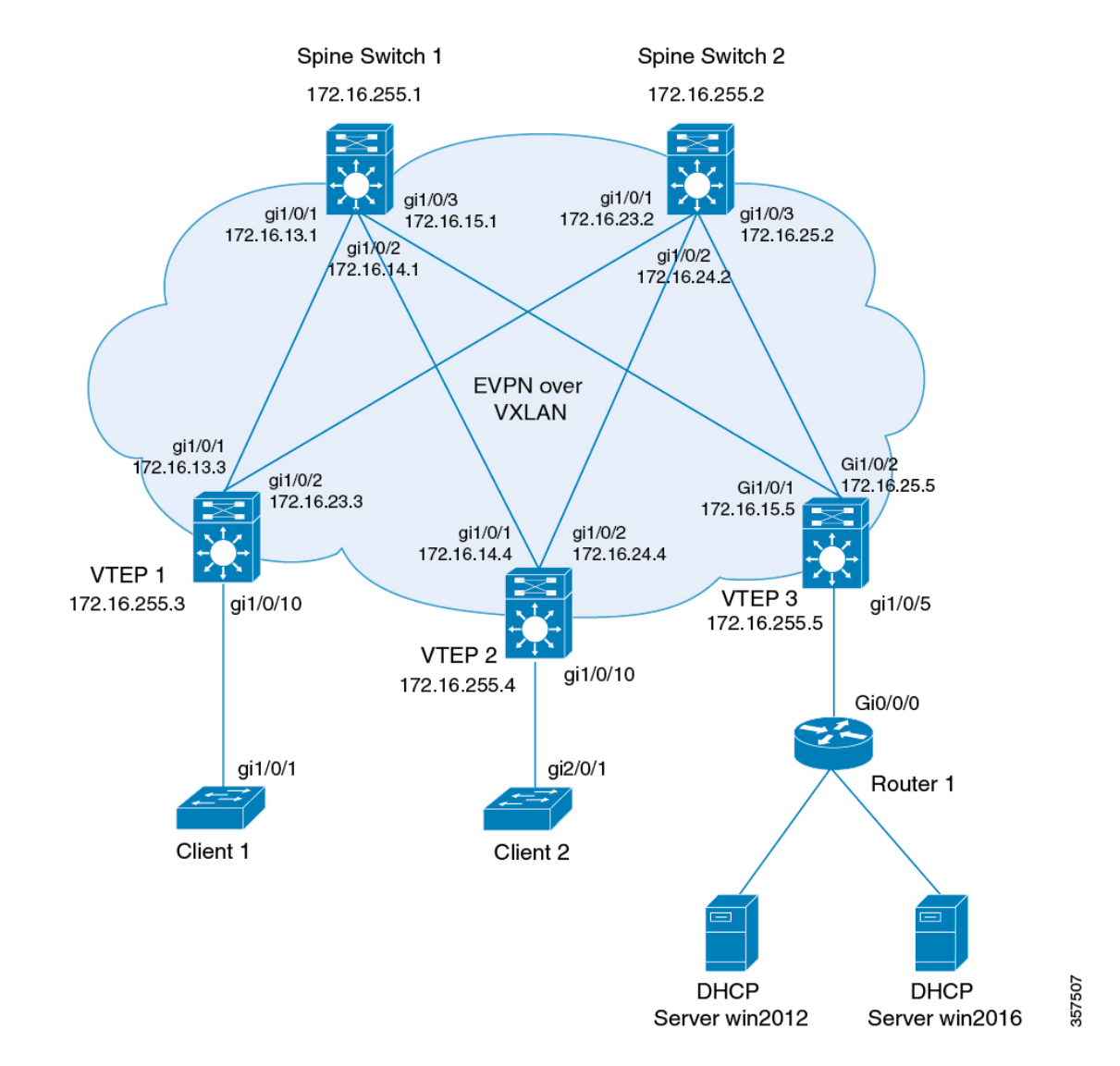

図 **<sup>1</sup> : BGP EVPN VXLAN** ファブリック内での **DHCP** リレーの展開

前出の図は、2台のスパインスイッチ (スパインスイッチ 1 および スパインスイッチ 2)と3 台のリーフスイッチ(VTEP 1、VTEP 2、VTEP 3)を備えた EVPN VXLAN ネットワークを示 しています。VTEP 3 は 2 台の DHCP サーバーに接続されています。VTEP 1 と VTEP 2 は、そ れぞれ単一の DHCP クライアントに接続されています。

## 例:**DHCP** サーバーがレイヤ **3** デフォルト **VRF** 内にあり、**DHCP** クライ アントがテナント **VRF** 内にある

この例では、DHCP サーバーと DHCP クライアントが同じテナント VRF にある場合に、図 1 : BGP EVPN VXLAN ファブリック内での DHCP リレーの展開のトポロジで BGP EVPN VXLAN ファブリックにおいて DHCP リレー展開を設定する方法を示します。DHCP サーバーは、グ ローバル ルーティング テーブル (GRT) 経由で到達可能になっています。

次の表に、DHCP サーバーと VTEP 1 の設定例を示します。

表 **<sup>1</sup> : DHCP** サーバーがレイヤ **3** デフォルト **VRF** 内にあり、**DHCP** クライアントがテナント **VRF** 内にある場合の **DHCP** の 設定

```
DHCP 設定のスニペット
<snip: only the relevant configuration is shown>
ip dhcp-relay source-interface Loopback0
ip dhcp relay information option vpn
ip dhcp relay information option
ip dhcp compatibility suboption link-selection standard
ip dhcp compatibility suboption server-override standard
ip dhcp snooping vlan 101-102,201-202
ip dhcp snooping
!
interface Loopback0
 ip address 172.16.255.3 255.255.255.255
 ip ospf 1 area 0
!
interface Vlan101
 vrf forwarding green
 ip address 10.1.101.1 255.255.255.0
 ip helper-address global 192.168.20.20
!
interface Vlan102
 vrf forwarding green
 ip address 10.1.102.1 255.255.255.0
 ip helper-address global 192.168.20.20
!
interface Vlan201
 vrf forwarding red
 ip address 10.2.201.1 255.255.255.0
 ip helper-address global 192.168.20.20
!
<snip: only the relevant configuration is shown>
```
表 **2 : DHCP** サーバーがレイヤ **3** デフォルト **VRF** 内にあり、**DHCP** クライアントがテナント **VRF** 内にある場合の **VTEP <sup>1</sup>** の 設定

```
Leaf-01# show running-config
!
hostname Leaf-01
!
vrf definition green
rd 1:1
!
address-family ipv4
route-target export 1:1
route-target import 1:1
route-target export 1:1 stitching
route-target import 1:1 stitching
exit-address-family
!
vrf definition red
rd 2:2
!
address-family ipv4
route-target export 2:2
route-target import 2:2
route-target export 2:2 stitching
route-target import 2:2 stitching
exit-address-family
!
ip routing
!
ip multicast-routing
!
ip dhcp-relay source-interface Loopback0
ip dhcp relay information option vpn
ip dhcp relay information option
ip dhcp compatibility suboption link-selection standard
ip dhcp compatibility suboption server-override standard
!
ip dhcp snooping vlan 101-102,201-202
ip dhcp snooping
!
l2vpn evpn
replication-type static
router-id Loopback1
default-gateway advertise
!
l2vpn evpn instance 101 vlan-based
encapsulation vxlan
!
l2vpn evpn instance 102 vlan-based
encapsulation vxlan
!
l2vpn evpn instance 201 vlan-based
encapsulation vxlan
!
l2vpn evpn instance 202 vlan-based
encapsulation vxlan
!
system mtu 9198
!
```

```
vlan configuration 101
member evpn-instance 101 vni 10101
vlan configuration 102
member evpn-instance 102 vni 10102
vlan configuration 201
member evpn-instance 201 vni 10201
vlan configuration 202
member evpn-instance 202 vni 10202
vlan configuration 901
member vni 50901
vlan configuration 902
member vni 50902
!
interface Loopback0
ip address 172.16.255.3 255.255.255.255
ip ospf 1 area 0
!
interface Loopback1
ip address 172.16.254.3 255.255.255.255
ip pim sparse-mode
ip ospf 1 area 0
!
interface GigabitEthernet1/0/1
no switchport
ip address 172.16.13.3 255.255.255.0
ip pim sparse-mode
ip ospf network point-to-point
ip ospf 1 area 0
!
interface GigabitEthernet1/0/2
no switchport
ip address 172.16.23.3 255.255.255.0
ip pim sparse-mode
ip ospf network point-to-point
ip ospf 1 area 0
!
interface GigabitEthernet1/0/10
switchport mode trunk
!
interface Vlan101
vrf forwarding green
ip address 10.1.101.1 255.255.255.0
ip helper-address global 192.168.20.20
!
interface Vlan102
vrf forwarding green
ip address 10.1.102.1 255.255.255.0
ip helper-address global 192.168.20.20
!
interface Vlan201
vrf forwarding red
ip address 10.2.201.1 255.255.255.0
ip helper-address global 192.168.20.20
!
interface Vlan202
vrf forwarding red
ip address 10.2.202.1 255.255.255.0
ip helper-address global 192.168.20.20
!
```

```
interface Vlan901
vrf forwarding green
ip unnumbered Loopback0
no autostate
!
interface Vlan902
vrf forwarding red
ip unnumbered Loopback0
no autostate
!
!
interface nve1
no ip address
source-interface Loopback1
host-reachability protocol bgp
member vni 10101 mcast-group 225.0.0.101
member vni 10102 mcast-group 225.0.0.102
member vni 10201 mcast-group 225.0.0.201
member vni 10202 mcast-group 225.0.0.202
member vni 50901 vrf green
member vni 50902 vrf red
!
router ospf 1
router-id 172.16.255.3
!
router bgp 65001
bgp router-id interface Loopback0
bgp log-neighbor-changes
no bgp default ipv4-unicast
neighbor 172.16.255.1 remote-as 65001
neighbor 172.16.255.1 update-source Loopback0
neighbor 172.16.255.2 remote-as 65001
neighbor 172.16.255.2 update-source Loopback0
!
address-family ipv4
exit-address-family
!
address-family l2vpn evpn
neighbor 172.16.255.1 activate
neighbor 172.16.255.1 send-community both
neighbor 172.16.255.2 activate
neighbor 172.16.255.2 send-community both
exit-address-family
!
address-family ipv4 vrf green
advertise l2vpn evpn
redistribute connected
redistribute static
exit-address-family
!
address-family ipv4 vrf red
advertise l2vpn evpn
redistribute connected
redistribute static
exit-address-family
!
ip pim rp-address 172.16.255.255
!
end
Leaf-01#
```
BGP EVPN VXLAN ファブリック内での DHCP リレーの設定例 (9 ページ)に戻ってくださ い。

### 例:**DHCP**サーバーと**DHCP**クライアントが同じテナント**VRF**内にある

この例では、DHCP サーバーと DHCP クライアントが同じテナント VRF にある場合、図 1 : BGPEVPN VXLANファブリック内でのDHCPリレーの展開のトポロジでのBGPEVPN VXLAN ファブリックにおけるDHCPリレー展開の設定方法を示します。DHCPサーバーは、この共通 テナント VRF を介して到達可能です。

次の表に、DHCP サーバーと VTEP 1 の設定例を示します。

表 **3 : DHCP** サーバーと **DHCP** クライアントが同じテナント **VRF** にある場合の **DHCP** の設定

**DHCP** 設定のスニペット

```
<snip: only the relevant configuration is shown>
ip dhcp relay information option vpn
ip dhcp relay information option
ip dhcp compatibility suboption link-selection standard
ip dhcp compatibility suboption server-override standard
ip dhcp snooping vlan 101-102,201-202
ip dhcp snooping
!
interface Loopback101
 vrf forwarding green
 ip address 10.1.251.1 255.255.255.255
!
interface Vlan101
 vrf forwarding green
  ip dhcp relay source-interface Loopback101
 ip address 10.1.101.1 255.255.255.0
 ip helper-address 192.168.20.20
!
interface Vlan102
 vrf forwarding green
  ip dhcp relay source-interface Loopback101
 ip address 10.1.102.1 255.255.255.0
 ip helper-address 192.168.20.20
<snip: only the relevant configuration is shown>
```
表 **<sup>4</sup> : DHCP** サーバーと **DHCP** クライアントが同じテナント **VRF** にある場合の **VTEP <sup>1</sup>** の設定

```
Leaf-01# show running-config
!
hostname Leaf-01
!
vrf definition green
rd 1:1
!
address-family ipv4
route-target export 1:1
route-target import 1:1
route-target export 1:1 stitching
route-target import 1:1 stitching
exit-address-family
!
ip routing
!
ip multicast-routing
!
ip dhcp relay information option vpn
ip dhcp relay information option
ip dhcp compatibility suboption link-selection standard
ip dhcp compatibility suboption server-override standard
!
ip dhcp snooping vlan 101-102,201-202
ip dhcp snooping
!
l2vpn evpn
replication-type static
router-id Loopback1
default-gateway advertise
!
l2vpn evpn instance 101 vlan-based
encapsulation vxlan
!
l2vpn evpn instance 102 vlan-based
encapsulation vxlan
!
l2vpn evpn instance 201 vlan-based
encapsulation vxlan
!
l2vpn evpn instance 202 vlan-based
encapsulation vxlan
!
system mtu 9198
!
vlan configuration 101
member evpn-instance 101 vni 10101
vlan configuration 102
member evpn-instance 102 vni 10102
vlan configuration 201
member evpn-instance 201 vni 10201
vlan configuration 202
member evpn-instance 202 vni 10202
vlan configuration 901
member vni 50901
vlan configuration 902
member vni 50902
!
```

```
interface Loopback0
ip address 172.16.255.3 255.255.255.255
ip ospf 1 area 0
!
interface Loopback1
ip address 172.16.254.3 255.255.255.255
ip pim sparse-mode
ip ospf 1 area 0
!
interface Loopback101
vrf forwarding green
ip address 10.1.251.1 255.255.255.255
!
interface GigabitEthernet1/0/1
no switchport
ip address 172.16.13.3 255.255.255.0
ip pim sparse-mode
ip ospf network point-to-point
ip ospf 1 area 0
!
interface GigabitEthernet1/0/2
no switchport
ip address 172.16.23.3 255.255.255.0
ip pim sparse-mode
ip ospf network point-to-point
ip ospf 1 area 0
!
interface GigabitEthernet1/0/10
switchport mode trunk
!
interface Vlan101
vrf forwarding green
ip dhcp relay source-interface Loopback101
ip address 10.1.101.1 255.255.255.0
ip helper-address 192.168.20.20
!
interface Vlan102
vrf forwarding green
ip dhcp relay source-interface Loopback101
ip address 10.1.102.1 255.255.255.0
ip helper-address 192.168.20.20
!
interface Vlan901
vrf forwarding green
ip unnumbered Loopback0
no autostate
!
```

```
interface nve1
no ip address
source-interface Loopback1
host-reachability protocol bgp
member vni 10101 mcast-group 225.0.0.101
member vni 10102 mcast-group 225.0.0.102
member vni 50901 vrf green
!
router ospf 1
router-id 172.16.255.3
!
router bgp 65001
bgp router-id interface Loopback0
bgp log-neighbor-changes
no bgp default ipv4-unicast
neighbor 172.16.255.1 remote-as 65001
neighbor 172.16.255.1 update-source Loopback0
neighbor 172.16.255.2 remote-as 65001
neighbor 172.16.255.2 update-source Loopback0
!
address-family ipv4
exit-address-family
!
address-family l2vpn evpn
neighbor 172.16.255.1 activate
neighbor 172.16.255.1 send-community both
neighbor 172.16.255.2 activate
neighbor 172.16.255.2 send-community both
exit-address-family
!
address-family ipv4 vrf green
advertise l2vpn evpn
redistribute connected
redistribute static
exit-address-family
!
ip pim rp-address 172.16.255.255
!
end
!
Leaf-01#
```
BGP EVPN VXLAN ファブリック内での DHCP リレーの設定例 (9ページ)に戻ってくださ い。

## 例:**DHCP**サーバーと**DHCP**クライアントが異なるテナント**VRF**内にあ る

この例では、DHCP サーバーと DHCP クライアントが異なるテナント VRF にある場合に、図 1 :BGPEVPN VXLANファブリック内でのDHCPリレーの展開のトポロジでBGPEVPN VXLAN ファブリックにおいてDHCPリレー展開を設定する方法を示します。DHCPサーバーは、クラ イアントの VRF とは異なる VRF を介して到達可能になっています。

次の表に、DHCP サーバーと VTEP 1 の設定例を示します。

表 **5 : DHCP** サーバーと **DHCP** クライアントが異なるテナント **VRF** にある場合の **DHCP** の設定

**DHCP** 設定のスニペット **<snip: only the relevant configuration is shown>** ip dhcp relay information option vpn ip dhcp relay information option ip dhcp compatibility suboption link-selection standard ip dhcp compatibility suboption server-override standard ip dhcp snooping vlan 101-102,201-202 ip dhcp snooping ! interface Loopback101 vrf forwarding green ip address 10.1.251.1 255.255.255.255 ! interface Vlan201 vrf forwarding red ip dhcp relay source-interface Loopback101 ip address 10.2.201.1 255.255.255.0 ip helper-address vrf green 192.168.20.20 **<snip: only the relevant configuration is shown>**

表 **6 : DHCP** サーバーと **DHCP** クライアントが異なるテナント **VRF** にある場合の **VTEP <sup>1</sup>** の設定

```
VTEP 1
Leaf-01# show running-config
!
hostname Leaf-01
!
vrf definition green
rd 1:1
!
address-family ipv4
route-target export 1:1
route-target import 1:1
route-target export 1:1 stitching
route-target import 1:1 stitching
exit-address-family
!
vrf definition red
rd 2:2
!
address-family ipv4
route-target export 2:2
route-target import 2:2
route-target export 2:2 stitching
route-target import 2:2 stitching
exit-address-family
!
ip routing
!
ip multicast-routing
!
ip dhcp relay information option vpn
ip dhcp relay information option
ip dhcp compatibility suboption link-selection standard
ip dhcp compatibility suboption server-override standard
!
ip dhcp snooping vlan 101-102,201-202
ip dhcp snooping
!
l2vpn evpn
replication-type static
router-id Loopback1
default-gateway advertise
!
l2vpn evpn instance 101 vlan-based
encapsulation vxlan
!
l2vpn evpn instance 102 vlan-based
encapsulation vxlan
!
l2vpn evpn instance 201 vlan-based
encapsulation vxlan
!
l2vpn evpn instance 202 vlan-based
encapsulation vxlan
!
system mtu 9198
!
```

```
vlan configuration 101
member evpn-instance 101 vni 10101
vlan configuration 102
member evpn-instance 102 vni 10102
vlan configuration 201
member evpn-instance 201 vni 10201
vlan configuration 202
member evpn-instance 202 vni 10202
vlan configuration 901
member vni 50901
vlan configuration 902
member vni 50902
!
interface Loopback0
ip address 172.16.255.3 255.255.255.255
ip ospf 1 area 0
!
interface Loopback1
ip address 172.16.254.3 255.255.255.255
ip pim sparse-mode
ip ospf 1 area 0
!
interface Loopback101
vrf forwarding green
ip address 10.1.251.1 255.255.255.255
!
interface GigabitEthernet1/0/1
no switchport
ip address 172.16.13.3 255.255.255.0
ip pim sparse-mode
ip ospf network point-to-point
ip ospf 1 area 0
!
interface GigabitEthernet1/0/2
no switchport
ip address 172.16.23.3 255.255.255.0
ip pim sparse-mode
ip ospf network point-to-point
ip ospf 1 area 0
!
interface GigabitEthernet1/0/10
switchport mode trunk
!
interface Vlan101
vrf forwarding green
ip dhcp relay source-interface Loopback101
ip address 10.1.101.1 255.255.255.0
ip helper-address 192.168.20.20
!
interface Vlan102
vrf forwarding green
ip dhcp relay source-interface Loopback101
ip address 10.1.102.1 255.255.255.0
ip helper-address 192.168.20.20
```

```
interface Vlan201
vrf forwarding red
ip dhcp relay source-interface Loopback101
ip address 10.2.201.1 255.255.255.0
ip helper-address vrf green 192.168.20.20
!
interface Vlan202
vrf forwarding red
ip dhcp relay source-interface Loopback101
ip address 10.2.202.1 255.255.255.0
ip helper-address vrf green 192.168.20.20
!
interface Vlan901
vrf forwarding green
ip unnumbered Loopback0
no autostate
!
interface Vlan902
vrf forwarding red
ip unnumbered Loopback0
no autostate
!
!
interface nve1
no ip address
source-interface Loopback1
host-reachability protocol bgp
member vni 10101 mcast-group 225.0.0.101
member vni 10102 mcast-group 225.0.0.102
member vni 10201 mcast-group 225.0.0.201
member vni 10202 mcast-group 225.0.0.202
member vni 50901 vrf green
member vni 50902 vrf red
!
router ospf 1
router-id 172.16.255.3
!
router bgp 65001
bgp router-id interface Loopback0
bgp log-neighbor-changes
no bgp default ipv4-unicast
neighbor 172.16.255.1 remote-as 65001
neighbor 172.16.255.1 update-source Loopback0
neighbor 172.16.255.2 remote-as 65001
neighbor 172.16.255.2 update-source Loopback0
!
address-family ipv4
exit-address-family
!
address-family l2vpn evpn
neighbor 172.16.255.1 activate
neighbor 172.16.255.1 send-community both
neighbor 172.16.255.2 activate
neighbor 172.16.255.2 send-community both
exit-address-family
!
```

```
address-family ipv4 vrf green
advertise l2vpn evpn
redistribute connected
redistribute static
exit-address-family
!
address-family ipv4 vrf red
advertise l2vpn evpn
redistribute connected
redistribute static
exit-address-family
!
ip pim rp-address 172.16.255.255
!
end
Leaf-01#
```
BGP EVPN VXLAN ファブリック内での DHCP リレーの設定例 (9ページ)に戻ってくださ い。

### 例:**DHCP** サーバーが非デフォルト、非 **VXLAN VRF** 内にあり、**DHCP** ク ライアントがテナント **VRF** 内にある

この例では、DHCP サーバーがデフォルト以外の非 VXLAN VRF にあり、DHCP クライアント がテナント VRF にある場合に、図 1 : BGP EVPN VXLAN ファブリック内での DHCP リレーの 展開のトポロジでの BGP EVPN VXLAN ファブリックにおける DHCP リレー展開の設定方法を 示します。DHCP サーバーは、クライアントの VRF とは異なる VRF を介して到達可能になっ ています。

次の表に、DHCP サーバーと VTEP 1 の設定例を示します。

表 **<sup>7</sup> : DHCP** サーバーがデフォルトではない非 **VXLAN VRF** 内にあり、**DHCP** クライアントがテナント **VRF** 内にある場合の **DHCP** の設定

**DHCP** 設定のスニペット **<snip: only the relevant configuration is shown>** ip dhcp relay information option vpn ip dhcp relay information option ip dhcp compatibility suboption link-selection standard ip dhcp compatibility suboption server-override standard ip dhcp snooping vlan 101-102,201-202 ip dhcp snooping ! interface Loopback101 vrf forwarding green ip address 10.1.251.1 255.255.255.255 ! interface Vlan201 vrf forwarding red ip dhcp relay source-interface Loopback101 ip address 10.2.201.1 255.255.255.0 ip helper-address vrf green 192.168.20.20 **<snip: only the relevant configuration is shown>**

表 **8 : DHCP** サーバーがデフォルトではない非 **VXLAN VRF** 内にあり、**DHCP** クライアントがテナント **VRF** 内にある場合の **VTEP <sup>1</sup>** の設定

```
Leaf-01# show running-config
!
hostname Leaf-01
!
vrf definition green
rd 1:1
!
address-family ipv4
route-target export 1:1
route-target import 1:1
route-target export 1:1 stitching
route-target import 1:1 stitching
exit-address-family
!
vrf definition red
rd 2:2
!
address-family ipv4
route-target export 2:2
route-target import 2:2
route-target export 2:2 stitching
route-target import 2:2 stitching
exit-address-family
!
ip routing
!
ip multicast-routing
!
ip dhcp relay information option vpn
ip dhcp relay information option
ip dhcp compatibility suboption link-selection standard
ip dhcp compatibility suboption server-override standard
!
ip dhcp snooping vlan 101-102,201-202
ip dhcp snooping
!
l2vpn evpn
replication-type static
router-id Loopback1
default-gateway advertise
!
l2vpn evpn instance 101 vlan-based
encapsulation vxlan
!
l2vpn evpn instance 102 vlan-based
encapsulation vxlan
!
l2vpn evpn instance 201 vlan-based
encapsulation vxlan
!
l2vpn evpn instance 202 vlan-based
encapsulation vxlan
!
system mtu 9198
!
vlan configuration 101
member evpn-instance 101 vni 10101
vlan configuration 102
member evpn-instance 102 vni 10102
```

```
vlan configuration 201
member evpn-instance 201 vni 10201
vlan configuration 202
member evpn-instance 202 vni 10202
vlan configuration 901
member vni 50901
vlan configuration 902
member vni 50902
!
interface Loopback0
ip address 172.16.255.3 255.255.255.255
ip ospf 1 area 0
!
interface Loopback1
ip address 172.16.254.3 255.255.255.255
ip pim sparse-mode
ip ospf 1 area 0
!
interface Loopback101
vrf forwarding green
ip address 10.1.251.1 255.255.255.255
!
interface GigabitEthernet1/0/1
no switchport
ip address 172.16.13.3 255.255.255.0
ip pim sparse-mode
ip ospf network point-to-point
ip ospf 1 area 0
!
interface GigabitEthernet1/0/2
no switchport
ip address 172.16.23.3 255.255.255.0
ip pim sparse-mode
ip ospf network point-to-point
ip ospf 1 area 0
!
interface GigabitEthernet1/0/10
switchport mode trunk
!
interface Vlan101
vrf forwarding green
ip dhcp relay source-interface Loopback101
ip address 10.1.101.1 255.255.255.0
ip helper-address 192.168.20.20
!
interface Vlan102
vrf forwarding green
ip dhcp relay source-interface Loopback101
ip address 10.1.102.1 255.255.255.0
ip helper-address 192.168.20.20
```

```
interface Vlan201
vrf forwarding red
ip dhcp relay source-interface Loopback101
ip address 10.2.201.1 255.255.255.0
ip helper-address vrf green 192.168.20.20
!
interface Vlan202
vrf forwarding red
ip dhcp relay source-interface Loopback101
ip address 10.2.202.1 255.255.255.0
ip helper-address vrf green 192.168.20.20
!
interface Vlan901
vrf forwarding green
ip unnumbered Loopback0
no autostate
!
interface Vlan902
vrf forwarding red
ip unnumbered Loopback0
no autostate
!
!
interface nve1
no ip address
source-interface Loopback1
host-reachability protocol bgp
member vni 10101 mcast-group 225.0.0.101
member vni 10102 mcast-group 225.0.0.102
member vni 10201 mcast-group 225.0.0.201
member vni 10202 mcast-group 225.0.0.202
member vni 50901 vrf green
member vni 50902 vrf red
!
router ospf 1
router-id 172.16.255.3
!
router bgp 65001
bgp router-id interface Loopback0
bgp log-neighbor-changes
no bgp default ipv4-unicast
neighbor 172.16.255.1 remote-as 65001
neighbor 172.16.255.1 update-source Loopback0
neighbor 172.16.255.2 remote-as 65001
neighbor 172.16.255.2 update-source Loopback0
!
address-family ipv4
exit-address-family
!
address-family l2vpn evpn
neighbor 172.16.255.1 activate
neighbor 172.16.255.1 send-community both
neighbor 172.16.255.2 activate
neighbor 172.16.255.2 send-community both
exit-address-family
!
```

```
address-family ipv4 vrf green
advertise l2vpn evpn
redistribute connected
redistribute static
exit-address-family
!
address-family ipv4 vrf red
advertise l2vpn evpn
redistribute connected
redistribute static
exit-address-family
!
ip pim rp-address 172.16.255.255
!
end
Leaf-01#
```
BGP EVPN VXLAN ファブリック内での DHCP リレーの設定例 (9ページ)に戻ってくださ い。

# **BGP EVPNVXLAN**ファブリック内**DHCP**リレーのその他の 参考資料

関連資料

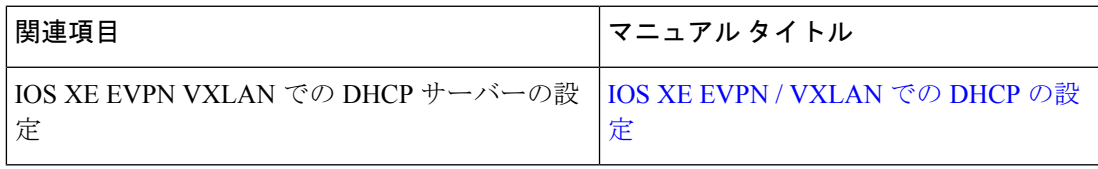

翻訳について

このドキュメントは、米国シスコ発行ドキュメントの参考和訳です。リンク情報につきましては 、日本語版掲載時点で、英語版にアップデートがあり、リンク先のページが移動/変更されている 場合がありますことをご了承ください。あくまでも参考和訳となりますので、正式な内容につい ては米国サイトのドキュメントを参照ください。